# Многоканальные системы сбора данных

# LPW25

Руководство программиста

Ревизия 1.0.0 Январь 2019 Автор руководства: [Борисов Алексей](mailto:borisov@lcard.ru)

## ООО "Л Кард"

117105, г. Москва, Варшавское ш., д. 5, корп. 4, стр. 2

тел.:  $+7$  (495) 785-95-25 факс:  $+7$  (495) 785-95-14

Адреса в Интернет: <http://www.lcard.ru>

E-Mail: Отдел продаж: [sale@lcard.ru](mailto:sale@lcard.ru) Техническая поддержка: [support@lcard.ru](mailto:support@lcard.ru) Отдел кадров: [job@lcard.ru](mailto:job@lcard.ru)

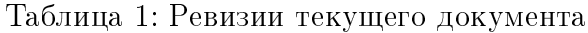

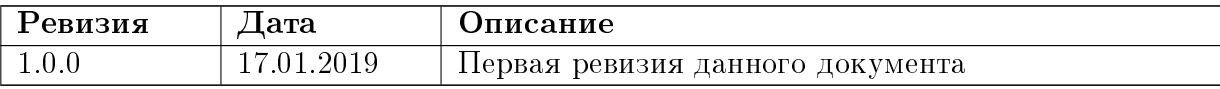

# Оглавление

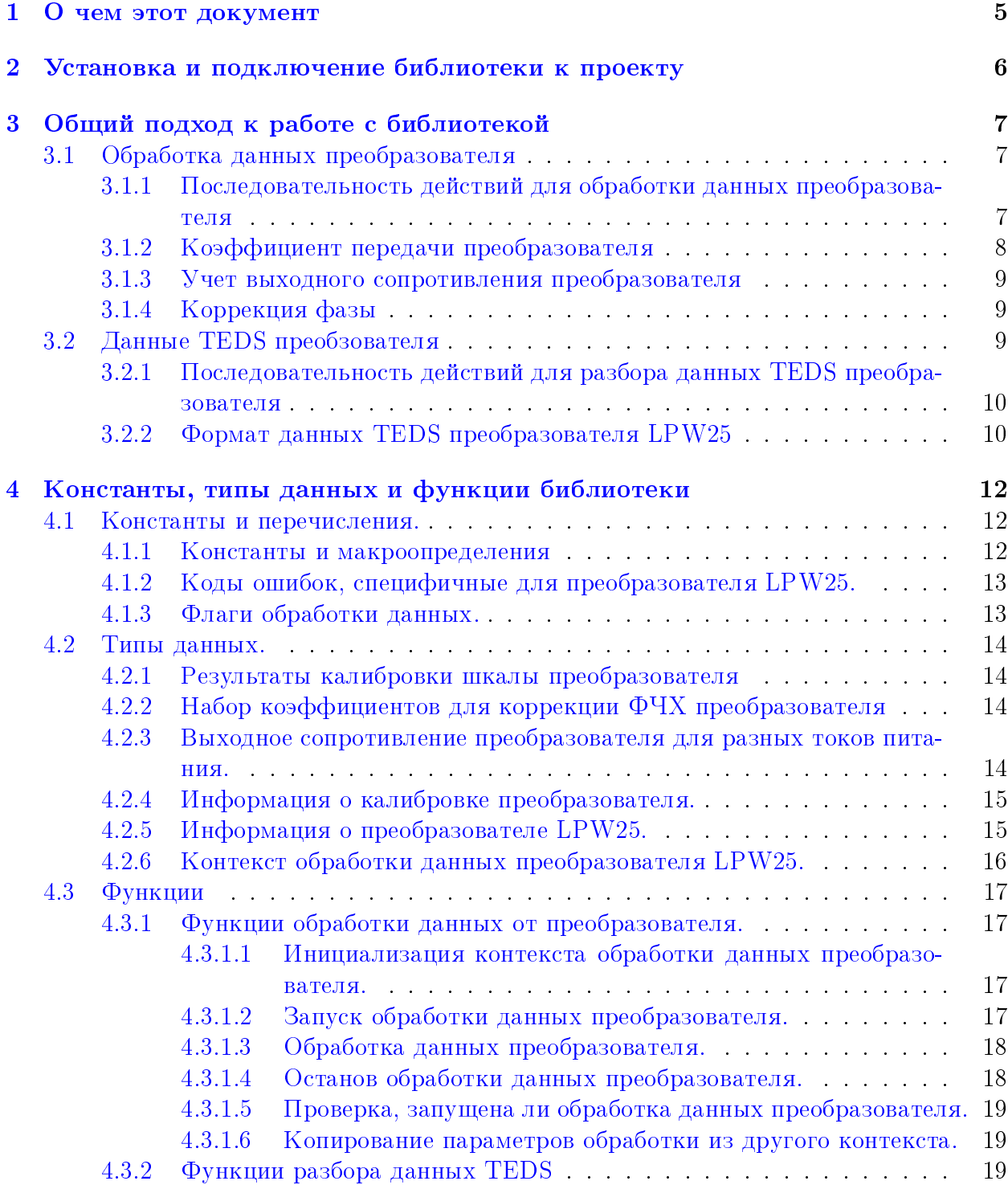

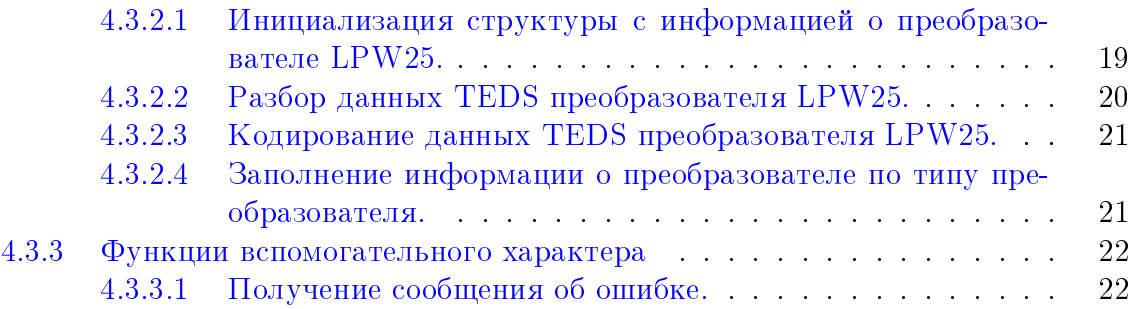

# <span id="page-5-0"></span>О чем этот документ

Данный документ предназначен в первую очередь для программистов, которые собираются писать свои программы для обработки принятых данных от LPW25 или для разбора TEDS данных модуля LPW25 с использованием предоставляемой фирмой "Л Кард" библиотеки lpw25api.

В данном документе рассматривается вопрос подключения библиотеки к проекту пользователя, дается подробное описание интерфейсных функций, предоставляемых библиотекой, и используемых типов, а также дается описание основных подходов к использованию этих функций.

Сама библиотека написана на языке С и все объявления функций и типов приводятся на языке С. Однако все привязки к другим языкам программирования являются лишь обертками над библиотекой  $C$  и все функции, типы и параметры сохраняют свои значения и для других языков программирования. Поэтому этот документ полезен и пользователям, пишущим на других языках программирования.

# <span id="page-6-0"></span>Установка и подключение библиотеки к проекту

Использование библиотек для работы с крейтовой системой LTR описано в документе ["Начиная работать с крейтовой системой LTR. Вопросы по программному](http://www.lcard.ru/download/ltr_soft_getting_started.pdf) [обеспечению.".](http://www.lcard.ru/download/ltr_soft_getting_started.pdf)

# <span id="page-7-0"></span>Общий подход к работе с библиотекой

#### <span id="page-7-1"></span>Обработка данных преобразователя  $3.1$

Данная библиотека предоставляет набор функций для обработки данных от преобразователя LPW25, которые позволяют получить из измеренных с заданной частотой преобразования значений напряжения на выходе преобразователя соответствующие значения физической величины на его входе с учетом коррекции некоторых изменений сигнала, вносимых преобразователем.

Способ получения измерений напряжения с выхода LPW25 зависит от устройства сбора данных (далее УСД), к которому подключен преобразователь. В общем случае это может быть любое УСД, поддерживающее подключение ICP-датчиков (опционально поддерживающее чтение TEDS данных). В частности такими УСД могут быть модули LTR24 и/или модули LTR25 в составе крейтовой системы LTR.

#### <span id="page-7-3"></span><span id="page-7-2"></span> $3.1.1$ Последовательность действий для обработки данных преобразователя

Общая последовательность вызовов для обработки данных преобразователя может выглядеть следующим образом:

- 1. Создать структуру TLPW25 PROC CTX, представляющую собой контекст обработки данных от одного преобразователя LPW25, и проиницилизировать ее с помощью LPW25 ProcessInit(). В случае обработки данных от нескольких преобразователей необходимо создать отдельный контекст для каждого преобразователя и выполнять для каждого контекста все действия, связанные с контекстом обработки данных.
- 2. Заполнить необходимые для обработки параметры контекста одним из двух способов:
	- Если УСД поддерживает чтение данных TEDS преобразователя, то параметры могут быть заполнены на основе прочитанных данных из самого преобразователя, для чего необходимо выполнить действия из раздела Последовательность действий для разбора данных TEDS преобразователя, передав ранее созданный контекст обработки в функцию LPW25 TEDSDecode().
	- Если УСД не поддерживает чтение данных TEDS преобразователя, то необходимо вручную записать коэффициент передачи из паспорта данного экземпляра LPW25 в поле Sens контекста обработки.
- 3. Записать в поле [Fd](#page-16-2) значение частоты в Гц, на которой будет оцифрован сигнал с выхода LPW25.
- 4. Выполнить запуск обработки данных, вызвав функцию [LPW25\\_ProcessStart\(\).](#page-17-3)
- 5. Запустить сбора данных с выхода LPW25 с помощью функций УСД, к которому подключен преобразователь LPW25.
- 6. Принять блок оцифрованных значений напряжения с выхода преобразователя LPW25 с помощью функций УСД, к которому подключен преобразователь LPW25.
- 7. Если известно входное сопротивление канала УСД, то при необходимости можно учесть его влияние на измеряемый сигнал, как описано в главе [Учет выходного](#page-8-1) [сопротивления преобразователя.](#page-8-1)
- 8. Выполнить обработку принятых измерений, вызвав  $LPW25$  ProcessData().
- 9. Переход к пункту 6, если необходимо обработать еще данные, или к пункту 10, если все данные собраны и обработаны.
- 10. Завершить сбор данных с выхода LPW25 с помощью функций УСД, к которому подключен преобразователь LPW25.
- 11. Завершить обработку данных от LPW25, вызвав функцию LPW25 ProcessStop().

Далее в подразделах более подробно описаны некоторые аспекты обработки данных.

## <span id="page-8-0"></span>3.1.2 Коэффициент передачи преобразователя

Коэффициент передачи (или чувствительность) преобразователя определяет отношение изменения выходного сигнала преобразователя к соответствующему изменению сигнала на входе. Соответственно этот коэффициент используется для преобразования измеренных значений напряжения в соответствующие значения физических величин на входе преобразователя.

Для каждого экземпляра преобразователя LPW25 на этапе калибровки вычисляется свой коэффициент передачи, который записывается в TEDS данные на энергонезависимой памяти самого преобразователя и также заносится в паспорт преобразователя. Для достижения указанной в спецификации точности измерения, необходимо использовать коэффициент передачи от конкретного экземпляра (а не приведенные теоретические значения для каждой модели).

В случае, если УСД, к которому подключен преобразователь, поддерживает чтение данных TEDS, получение коэффициента передачи и сопоставление с преобразователем может выполняться автоматизированно программными средствами без ручной настройки, что позволяет избежать ошибок конфигурации. В противном случае коэффициент передачи должен устанавливаться вручную значением из паспорта преобразователя и сопоставление каналов УСД и коэффициентов передачи выполняться внешними средствами.

<span id="page-8-1"></span>Применение коэффициента передачи выполняется при обработке данных с помощью [LPW25\\_ProcessData\(\),](#page-18-0) если функции передан флаг [LPW25\\_PROC\\_FLAG\\_PHYS.](#page-13-2)

#### <span id="page-9-0"></span>3.1.3 Учет выходного сопротивления преобразователя

За счет взаимодействия выходного сопротивления преобразователя LPW25 (а также сопротивления кабеля подключения LPW25) и входного сопротивления входа УСД образуется делитель, на котором происходит падение измеряемого напряжения с датчика.

ка.<br>Коэффициент передачи этого делителя составляет  $K = \frac{R_{in}}{R_{in} + R_{out}}$ , где  $R_{in}$  — входное сопротивление канала УСД, а  $R_{out}$  — сумма выходного сопротивления преобразователя LPW25 и сопротивление кабеля подключения LPW25 к УСД.

При этом выходное сопротивление LPW25 зависит от тока питания преобразователя, который также зависит от УСД и его настроек. Значение выходного сопротивления LPW25 соответствует 20 Ом для силы тока 2.86 мА (определяется константой LPW25 ROUT ISRC 2 86) и 13 Ом при токе питания 10 мА (определяется константой LPW25 ROUT ISRC 10). Эти значения также записываются в данные TEDS преобразователя LPW25 и возвращаются в структуре с информацией о преобразователе при их разборе.

При большой длине кабеля, если его сопротивление также может вносить значимый вклад в коэффициент падения напряжения, оно также может быть измерено и его значение включено в рассчет  $R_{out}$  для дополнительной коррекции. Способ определения сопротивления кабеля при подключении LPW25 приведен на соответствующей странице сайта.

Если в качестве УСД выступает модуль LTR24 или модуль LTR25, то их API включает возможность задать выходное сопротивление датчиков, подключенных к соответствующим ICP входам для автоматического учета соответствующего падения напряжения. Токи питания ICP входов для этих модулей соответствуют токам для которых явно определены и записаны в TEDS выходные сопротивления LPW25.

#### <span id="page-9-3"></span><span id="page-9-1"></span>Коррекция фазы 3.1.4

Для задач, где важны фазы сигнала, библиотека позволяет сделать коррекцию сдвига фазы преобразователей на низких частотах с помощью фильтра, описанного в статье "Фазовый корректор дифференцирующей RC-цепи".

Для этого необходимо передать флаг LPW25 PROC FLAG PHASE COR в функцию LPW25 ProcessData() при обработке данных. При этом используется измеренное общее для преобразователей LPW25 значение смещения фазы преобразователя на частоте 50 Гц. Значение смещения фазы также хранится в данных TEDS преобразователя и используется для заполнения параметров контекста обработки данных при их разбоpe.

Важно отметить, что коррекция фазы имеет значение только для преобразователей, которые предназначены для измерения фазовых параметров сигнала (LPW25-U-2-230 и LPW25-I-1-5-1). Если используется преобразователь LPW25-I-1-5-2, то он не предназначен для этих целей и вносит значительно большие некорректируемые искажения фазы, в результате чего данная коррекция не имеет для него практического смысла.

#### <span id="page-9-2"></span>Данные TEDS преобзователя  $3.2$

Преобразователь LPW25 имеет свою энергонезависимую память размером в 1Кбит типа DS2431, в которой содержится информация о канале преобразователя с его характеристиками в виде электронной спецификации (TEDS) преобразователя в формате, соответствующем стандарту IEEE 1451.4.

В случае многоканального преобразователя, каждый канал преобразователя имеет свою энергонезависимую память со своими характеристиками. По сути для УСД каждый канал многоканального преобразователя является своим независимым преобразователем, за исключением того факта, что они объединены в одном корпусе и имеют один серийный номер. Для возможности уникальной идентификации каналов многоканального преобразователя, каждый канал в рамках одного преобразователя имеет свой идентификатор модели (например, для LPW25-U-2-230 введены два разных идентификатора для первого и второго канала преобразователя).

Выполнить чтение информации из данной энергонезависимой памяти возможно только в случае, если УСД, к которому подключен преобразователь, поддерживает специальный режим чтения TEDS данных подключенного преобразователя и выполняется с помощью функций этого УСД.

Примером УСД с поддержкой чтения TEDS данных является модуль LTR25 ревизии 2 или выше. В этом случае для чтения для чтения данных TEDS используются функции библиотеки 1tr25api.

Данная библиотека предоставляет функции для разбора прочитанных данных TEDS из памяти LPW25 с сохранением их виде структуры типа TLPW25 INFO, а также с возможностью автоматического заполнения параметров контекста обработки данных преобразователя LPW25 на основе прочитанной информации.

Возвращаемая информация о преобразователе описывается в документации полей структуры TLPW25 INFO.

#### <span id="page-10-0"></span>3.2.1 Последовательность действий для разбора данных TEDS преобразователя

<span id="page-10-2"></span>Для разбора данных TEDS LPW25 необходимо выполнить следующие действия:

- 1. Прочитать данные TEDS из энергонезависимой памяти преобразователя LPW25, сохранив их в байтовый массив, выполнив проверку и удалением байт контрольной суммы. Для этого используются функции УСД, обеспечивающие доступ к памяти TEDS преобразователя (функции 1tr25api, если LPW25 подключен ко входу модуля LTR25).
- 2. Создать экземпляр структуры TLPW25 INFO и проинциализровать его с помощью функции LPW25 InfoInit().
- 3. В случае необходимости дальнейшей обработки данных от данного LPW25 необходимо создать контекст обработки данных, как описано в разделе Последовательность действий для обработки данных преобразователя
- 4. Выполнить разбор данных TEDS с помощью функции LPW25 TEDSDecode(), передав ей прочитанные данные TEDS и созданные на предыдущих этапах структуры.

#### <span id="page-10-1"></span> $3.2.2$ Формат данных TEDS преобразователя LPW25

Данный раздел описывает, каким образом сохраняется информация в энергонезависимой памяти преобразователя. При использовании данной библиотеки как правило не требуется знать данной информации, т.к. для разбора данных предоставляется готовая функция LPW25 TEDSDecode(). Однако данный раздел может быть полезен в случае разбора информации сторонними средствами разбора TEDS данных.

Общие сведения о формате TEDS содержатся в Руководстве программиста библиотеки ltedsapi, в данном же разделе описано как используется этот формат для сохранения именно данных для LPW25.

Как и для любого TEDS информация о LPW25 начинается с фиксированной базовой информации, которая в частности включает в себя:

- Идентификатор производителя. Должен соответствовать коду "Л Кард" (2614, определен константой LTEDS LCARD MANUFACTURER ID из ltedsapi).
- Идентификатор модели преобразователя. Идентификаторы моделей преобразователей "Л Кард" определены перечислением е LTEDS LCARD MODEL ID из Itedsapi. Для разных каналов многоканального преобразователя определены разные идентификаторы моделей.
- Числовой серийный номер преобразователя
- Версия преобразователя

Остальная информация закодирована с помощью шаблонов. Используются следующие шаблоны (в порядке следования):

- 1. Стандартный шаблон "High-level voltage output sensors" (30), содержит общую информацию о данной модели преобразователя, включая измеряемые физические величины, их диапазон, дату последней калибровки. Следует отметить, что диапазон входных величин приведен для пиковых значений измеряемой величины, а диапазон выходных сигналов получен, исходя из теоретического номинального коэффициента передачи для данной модели. Для расчета коэффициента передачи конкретного экземпляра используются данные следующего шаблона.
- 2. Стандартный шаблон "Calibration table" (40). Содержит таблицу из одной точки, которая указывает отклонение коэффициента передачи от теоретически рассчитанного для данной модели (получаемого по диапазонам входного и выходного сигнала из предыдущего шаблона) при указанном амплитудном значении входного сигнала.
- 3. Шаблон производителя  $\sqrt[16]{1}$ Кард" таблицей зависимости  $\mathbf{c}$ выходносопротивления преобразователя  $\overline{O}$ тока питания (идентификатор LTEDS LCARD TEMPLATE ID CUR IMP TABLE  $ltedsapi)$  $\overline{u}$ Содержит две точки - значение выходного сопротивления для токов питания 10 мА и 2.86 мА (токи, используемые в модулях LTR24 и LTR25).
- 4. Шаблон производителя "Л Кард" с таблицей зависимости слвига фазы от частоты (идентификатор LTEDS LCARD TEMPLATE ID PHASE FREQ TABLE из 1tedsapi). Содержит одну точку с измеренным сдвигом фазы на частоте 50 Гц, которая используется для корректирующего фазу фильтра.

# <span id="page-12-0"></span>Константы, типы данных и функции библиотеки

## <span id="page-12-1"></span>4.1 Константы и перечисления.

## <span id="page-12-2"></span>4.1.1 Константы и макроопределения

<span id="page-12-4"></span><span id="page-12-3"></span>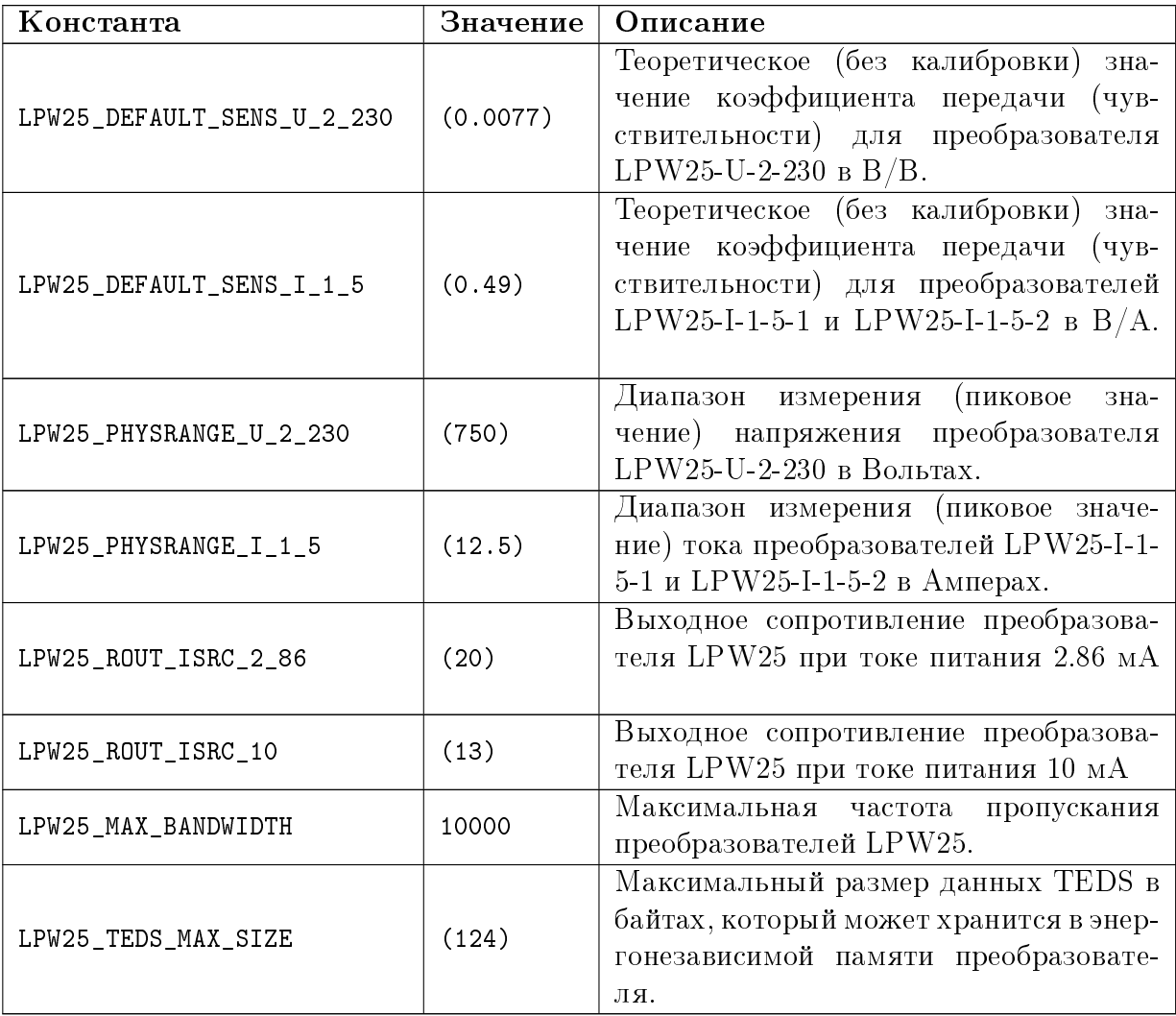

## <span id="page-13-0"></span>4.1.2 Коды ошибок, специфичные для преобразователя LPW25.

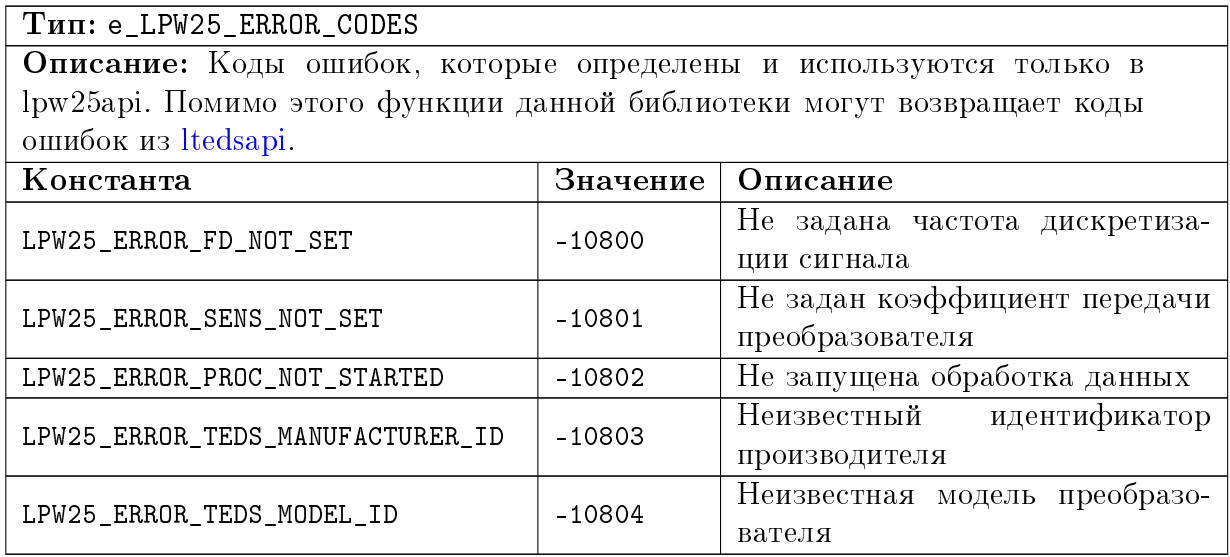

## <span id="page-13-1"></span>4.1.3 Флаги обработки данных.

<span id="page-13-3"></span><span id="page-13-2"></span>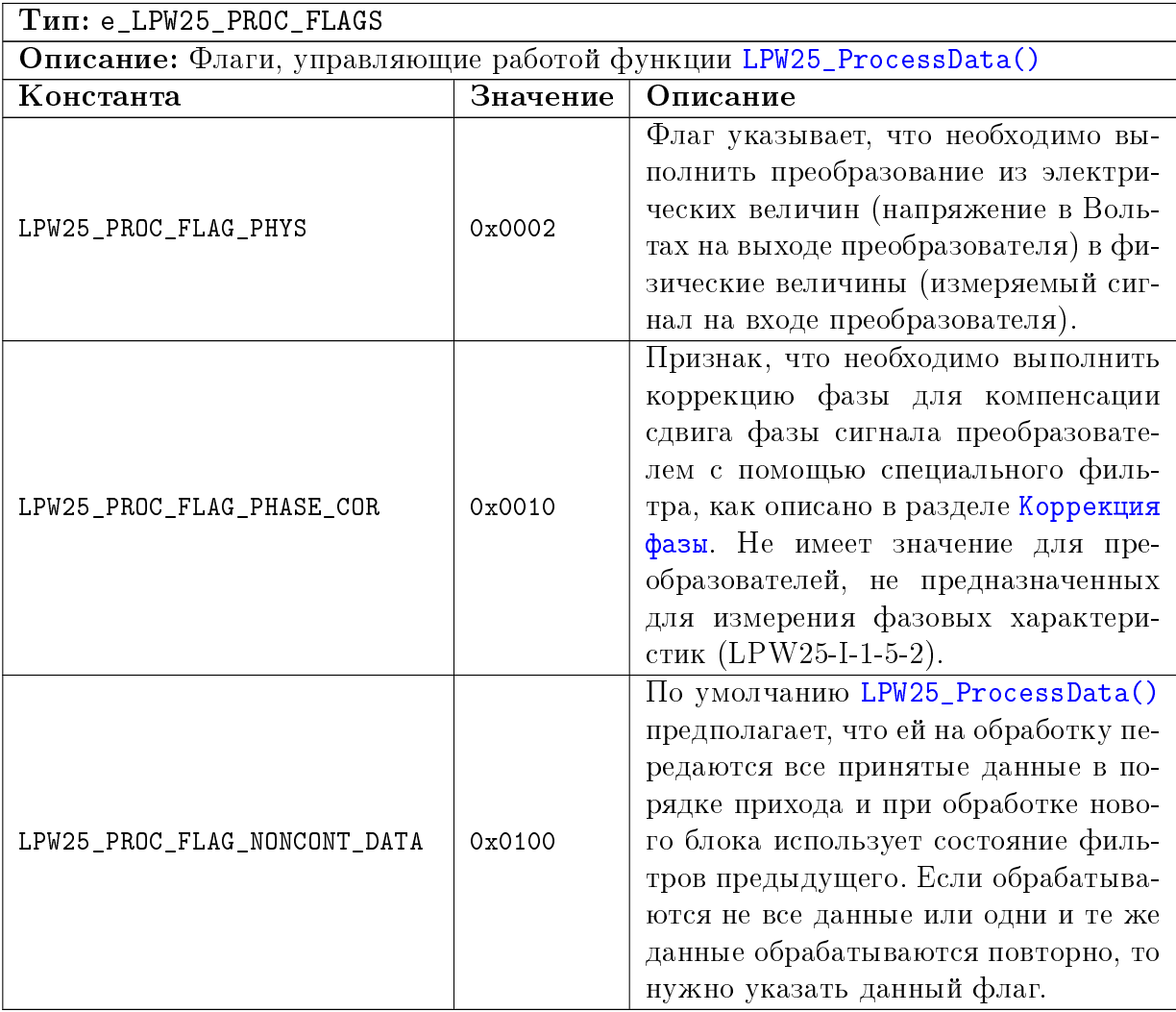

## <span id="page-14-0"></span>4.2 Типы данных.

## <span id="page-14-1"></span>4.2.1 Результаты калибровки шкалы преобразователя

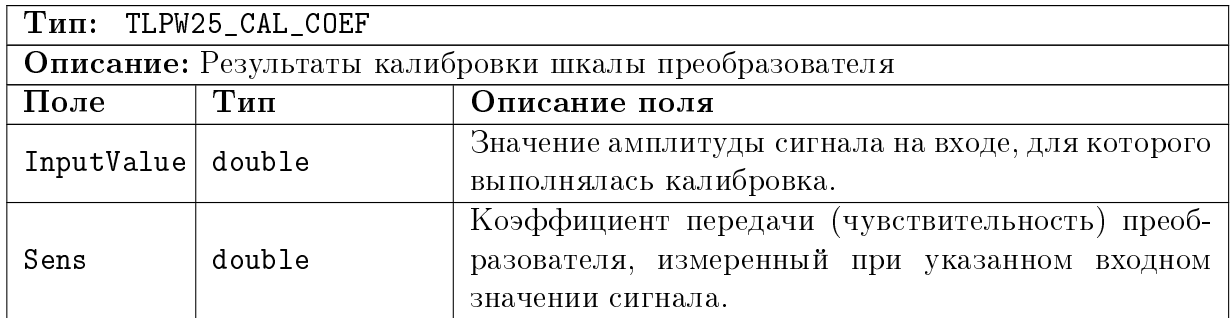

## <span id="page-14-2"></span>4.2.2 Набор коэффициентов для коррекции ФЧХ преобразователя

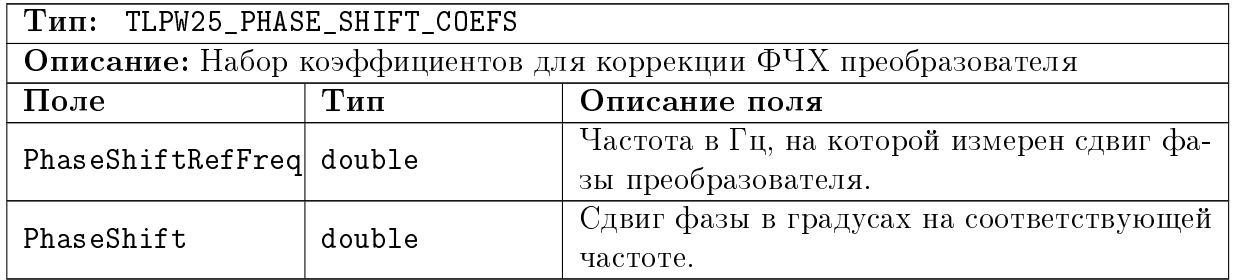

## <span id="page-14-3"></span>4.2.3 Выходное сопротивление преобразователя для разных токов питания.

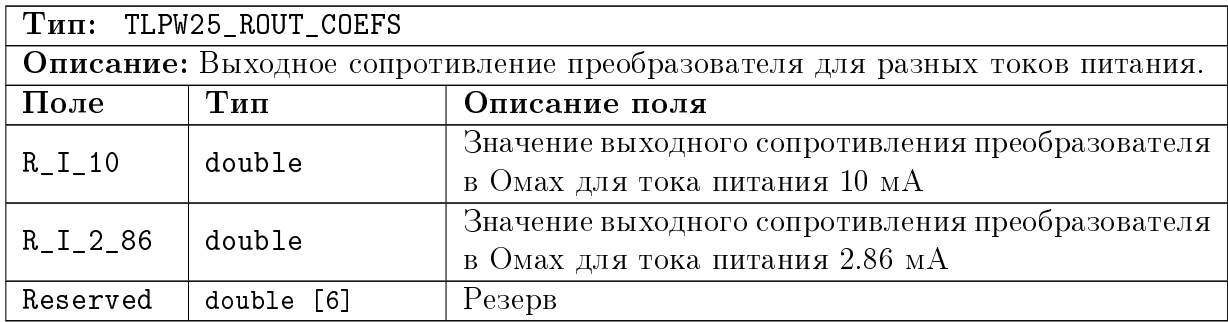

#### <span id="page-15-0"></span> $4.2.4$ Информация о калибровке преобразователя.

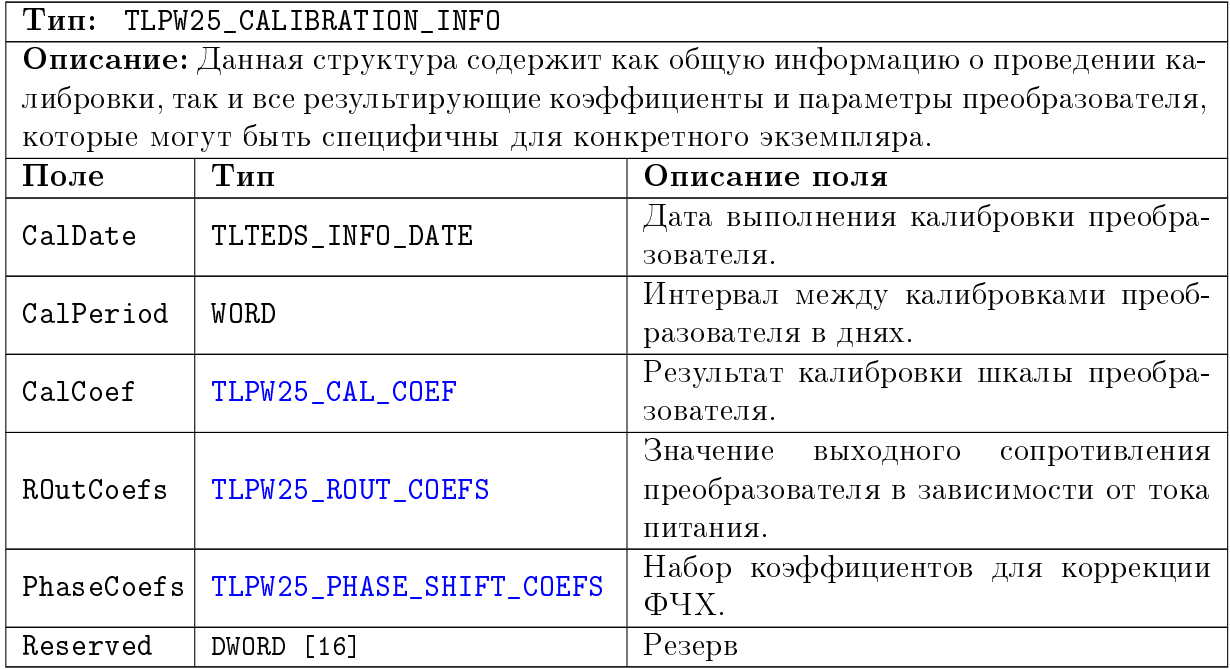

#### <span id="page-15-1"></span>Информация о преобразователе LPW25.  $4.2.5$

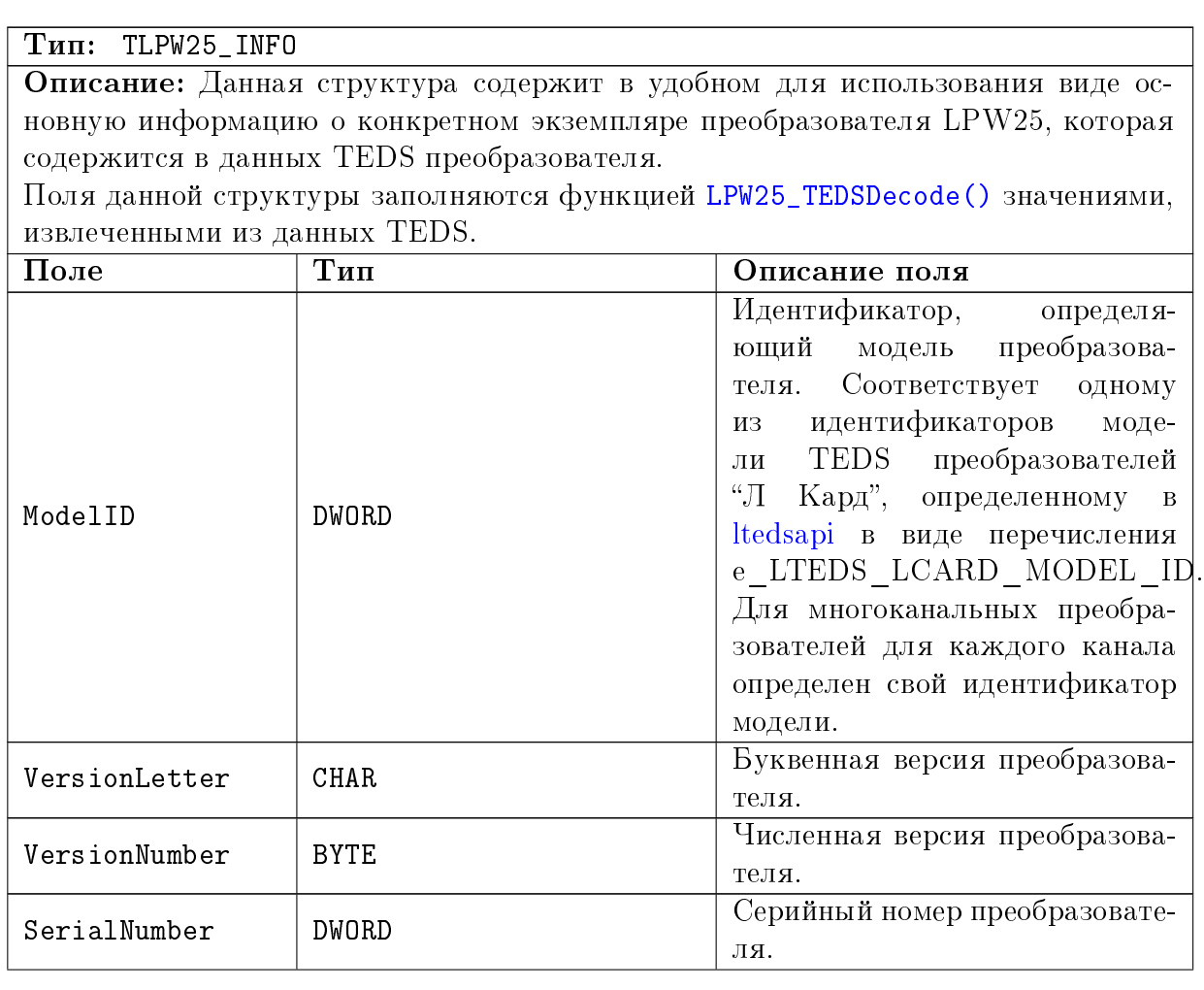

<span id="page-16-3"></span>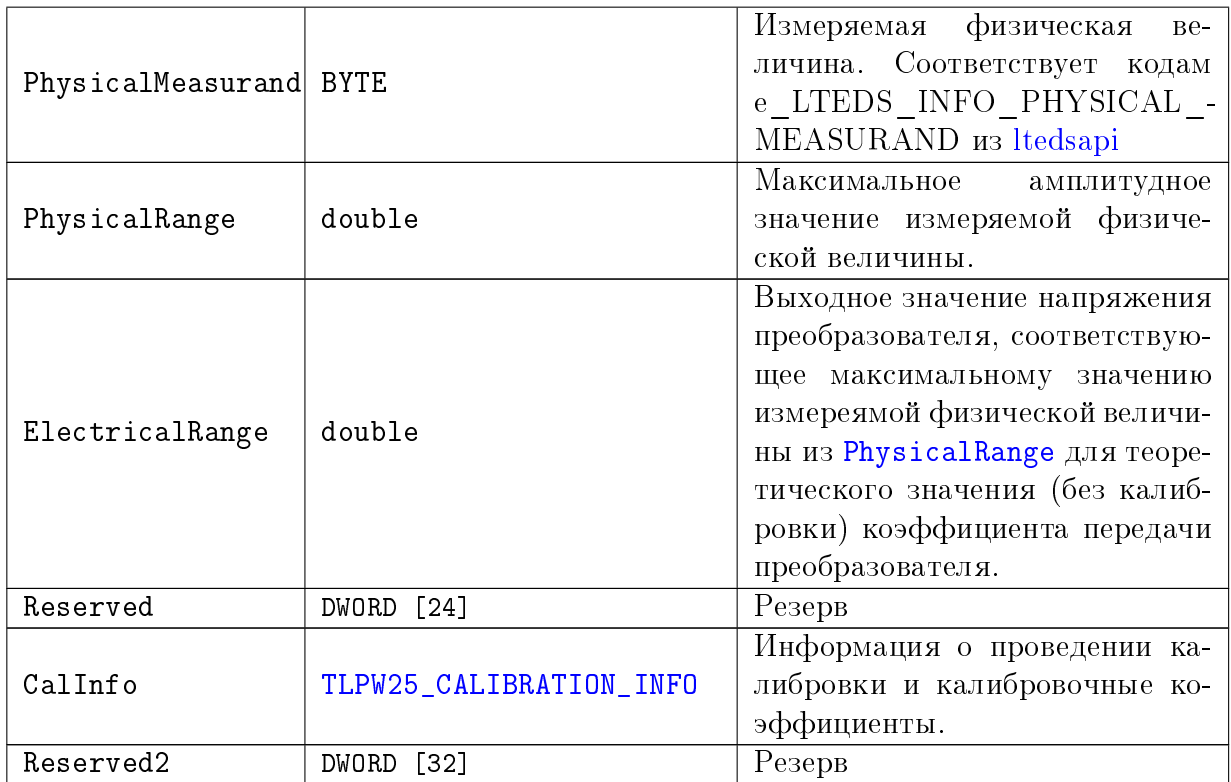

#### <span id="page-16-0"></span>Контекст обработки данных преобразователя LPW25. 4.2.6

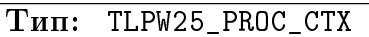

Описание: Данная структура содержит всю информацию, необходимую для корректного преобразования оцифрованного сигнала, полученного с выхода преобразователя, в соответствующие значения физических величин на входе с учетом коррекции изменения фазы сигнала преобразователем (для преобразователей, для которых нормируются фазовые характеристики).

Перед началом использования данная структура должна быть проинициализирована с помощью LPW25\_ProcessInit().

<span id="page-16-2"></span><span id="page-16-1"></span>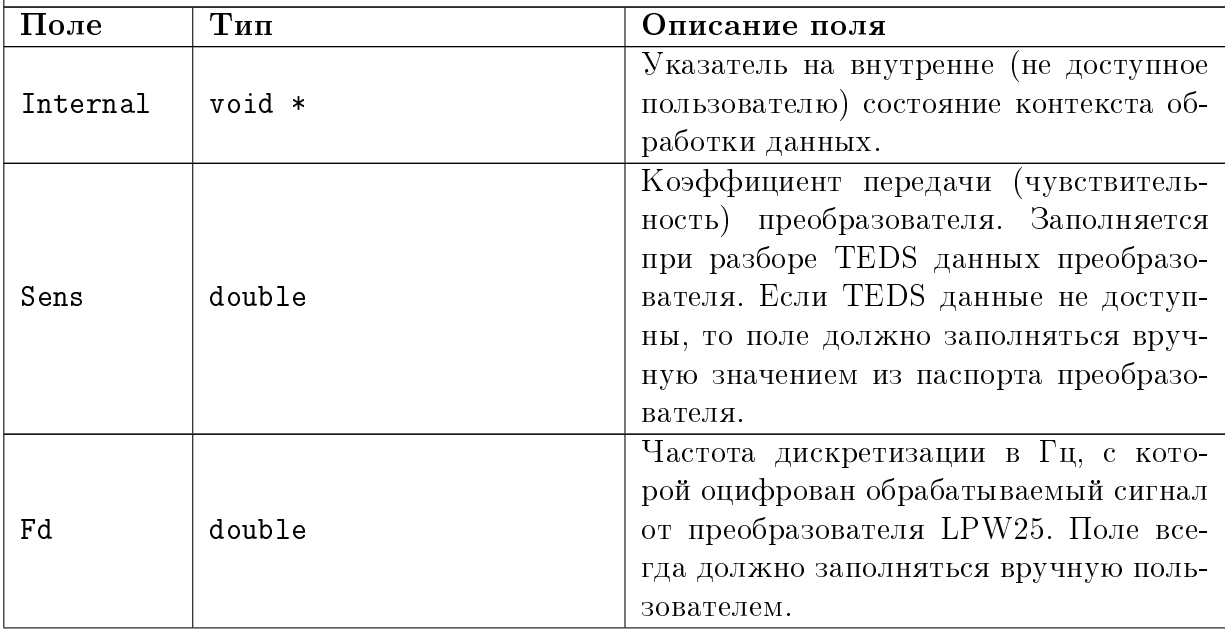

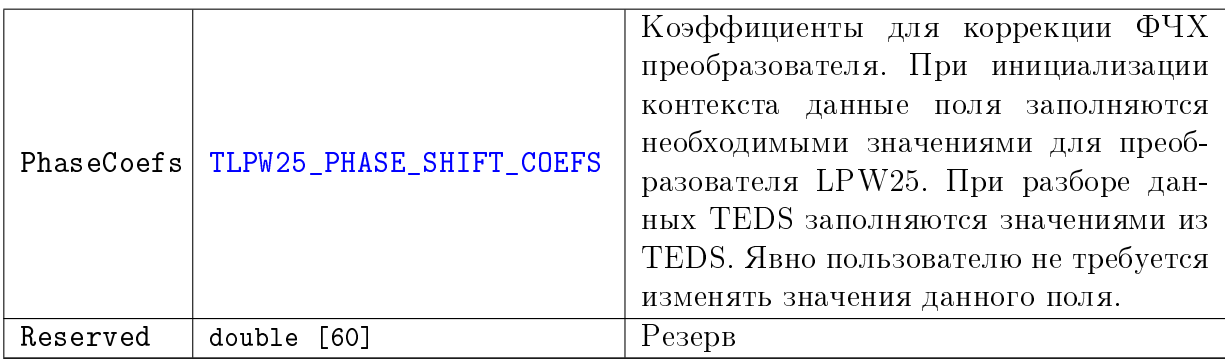

#### <span id="page-17-0"></span>4.3 Функции

#### <span id="page-17-1"></span> $4.3.1$ Функции обработки данных от преобразователя.

#### <span id="page-17-2"></span> $4.3.1.1$ Инициализация контекста обработки данных преобразователя.

## **PODMAT: INT LPW25 ProcessInit (TLPW25 PROC CTX \*ctx)**

## Описание:

Функция инициализирует поля структуры контекста обработки данных преобразователя LPW25.

Эта функция должна вызываться для каждой структуры TLPW25 PROC CTX перед вызовом остальных функций данной библиотеки, принимающих данную структуру.

### Параметры:

 $\text{ctx} -$  Контекст обработки данных

## Возвращаемое значение:

Код ошибки

#### <span id="page-17-3"></span> $4.3.1.2$ Запуск обработки данных преобразователя.

## Формат: INT LPW25\_ProcessStart (TLPW25\_PROC\_CTX \*ctx)

## Описание:

Данная функция должна вызываться перед началом обработки данных преобразователя после заполнения всех необходимых параметров контекста обработки.

Функция выполняет расчет внутренних значений, необходимых для выполнения преобразования и коррекции данных, на основе заполненных полей контекста.

Каждому вызову LPW25\_ProcessStart() после завершения обработки всех данных должен соответствовать вызов LPW25\_ProcessStop () для освобождения ресурсов, выделенных данной функцией.

После вызова данной функции пользователь не должен изменять поля контекста обработки вручную до останова обработки с помощью LPW25\_ProcessStop().

## Параметры:

 $\text{ctx} -$  Контекст обработки данных

## Возвращаемое значение:

Код ошибки

#### <span id="page-18-0"></span> $4.3.1.3$ Обработка данных преобразователя.

Формат: INT LPW25\_ProcessData (TLPW25\_PROC\_CTX \*ctx, const double \*src, double \*dest, DWORD size, DWORD flags)

### Описание:

Данная функция принимает измеренные значения в Вольтах с выхода преобразователя и позволяет перевести их в соответствующие значения физической величины, измеряемой преобразователем, а также выполнить коррекцию данных для компенсации возможных искажений сигнала, вносимых преобразователем.

Набор действий, выполняемых функцией, определяется набором переданных ей флагов.

Для вызова данной функции должна быть предварительно запущена обработка данных для данного контекста с помощью LPW25\_ProcessStart().

## Параметры:

 $\text{ctx} -$  Контекст обработки данных

- $src Y$ казатель на массив, содержащий измеренные значения напряжения на выходе преобразователя, которые нужно обработать.
- $dest Y$ казатель на массив, в который будут сохранены обработанные данные.
- $size$  Количество обрабатываемых точек. Определяет количество элементов как в массиве для обработки (src), так и количество элементов, сохраняемых в случае успеха в выходном массиве (dest).
- $\rm{flags}$  Флаги из e\_LPW25\_PROC\_FLAGS, управляющие работой функции. Может быть объединено несколько флагов через логическое ИЛИ.

### Возвращаемое значение: Код ошибки

#### <span id="page-18-1"></span> $4.3.1.4$ Останов обработки данных преобразователя.

### Формат: INT LPW25\_ProcessStop (TLPW25\_PROC\_CTX \*ctx)

### Описание:

Данная функция должна вызываться после завершения обработки всех данных преобразователя обработки с для каждого запуска помощью LPW25 ProcessStart().

Данная функция освобождает все выделенные ресурсы для обработки.

### Параметры:

 $\text{ctx} -$  Контекст обработки данных

## Возвращаемое значение:

Код ошибки

#### <span id="page-19-0"></span> $4.3.1.5$ Проверка, запущена ли обработка данных преобразователя.

Формат: INT LPW25\_ProcessIsRunning (const TLPW25\_PROC\_CTX \*ctx)

## Описание:

Функция проверяет, запушена ли обработка данных для данного контекста обработки (вызвана функция LPW25 ProcessStart () без вызова LPW25 ProcessStop()). Если запущена, то функция возвращает значение LTR OK, в противном случае функция вернет код ошибки.

## Параметры:

 $\text{ctx} -$  Контекст обработки данных

## Возвращаемое значение:

LTR OK, если обработка запущена, иначе - код ошибки.

#### <span id="page-19-1"></span> $4.3.1.6$ Копирование параметров обработки из другого контекста.

Формат: INT LPW25\_ProcessCopy (TLPW25\_PROC\_CTX \*dst, const TLPW25 PROC CTX \*src)

## Описание:

Вспомогательная функция, которая копирует все параметры обработки из другого контекста, превращая используемый контекст в копию другого. Ручное создание копии копированием памяти недопустимо из-за наличия непрозрачного указателя на внутреннее состояние контекста.

Оба контекста до вызова функции должны быть уже проинициализированы с помощью LPW25\_ProcessInit().

## Параметры:

- $dst K$ онтекст, параметры которого будут заменены соответствующими значениями из контекста источника.
- $src K$ онтекст иточник, параметры которого будут скопированы

## Возвращаемое значение:

Код ошибки

#### <span id="page-19-2"></span>4.3.2 Функции разбора данных TEDS

#### <span id="page-19-3"></span> $4.3.2.1$ Инициализация структуры с информацией о преобразователе  $LPW25.$

## **PODMAT: INT LPW25 InfoInit (TLPW25 INFO \*info)**

## Описание:

Функция инициализирует поля структуры с информацией о преобразователе. Эта функция должна вызываться для каждой структуры TLPW25 INFO перед вызовом остальных функций данной библиотеки, принимающих данную структуру.

## Параметры:

 $\textbf{info} - \text{Cypykrypa}$  с информацией о преобразователе.

## Возвращаемое значение:

Код ошибки.

#### <span id="page-20-0"></span>Разбор данных TEDS преобразователя LPW25.  $4.3.2.2$

Формат: INT LPW25\_TEDSDecode (const BYTE \*teds\_data, DWORD teds\_size, DWORD flags, TLPW25\_PROC\_CTX \*procctx, TLPW25\_INFO \*info, BOOLEAN \*all parsed)

### Описание:

Функция выполняет разбор данных TEDS, прочитанных из энергонезависимой памяти преобразователя LPW25. Из данных уже должны быть удалены байты с контрольной суммой.

На основе разобранной информации функция может выполнять следующие действия:

- Заполнение полей контекста обработки данных на основе разобранной информации. Используется в функциях обработки данных от преобразователя для получения соответствующих входных величин на его входе.
- Заполнение полейструктуры с информацией о преобразователе. Используется для вывода параметров информационного характера конкретного преобразователя.

Для разбора данных функция использует библиотеку Itedsapi.

В случае, если данные TEDS действительны, но содержат данные, описываемые неизвестным библиотеке шаблоном, дальнейший разбор данных становится невозможен. В этом случае функция сохранит все разобранные до этого момента данные и они могут быть использованы стандартным образом, поэтому функция не вернет ошибку. Для возможности обнаружить явно данную ситуацию функция возвращает параметр all parsed, который принимает значение истины только в случае, если все данные TEDS были полностью разобраны.

### Параметры:

**teds** data — Массив с прочитанными данными TEDS преобразователя (без байт контрольной суммы), который должен быть разобран.

teds size  $-$  Pasmep Maccuba teds data в байтах

- flags Флаги для управления работы функцией (резерв, должно передаваться всегда нулевое значение).
- $\text{proectx}$  Контекст обработки данных, поля которого необходимо заполнить на основе результатов разбора. Контекст данных до передачи должен быть уже проинициализирован с помощью LPW25\_Process Init(). Функция не изменяет значения полей, которые не определяются данными TEDS. Может быть передан нулевой указатель, если заполнение контекста обработки не требуется.
- $\text{info} \text{Cypykrypa}$  для сохранения разобранной информации о преобразователе. Может быть передан нулевой указатель, если данная информация не требуется.
- **all parsed** В данном параметре функция возвращает признак, что данные TEDS были полностью разобраны и найдено их завершение. Может быть передан нулевой указатель, если данная информация не требуется.

## Возвращаемое значение: Код ошибки.

#### <span id="page-21-0"></span>Кодирование данных TEDS преобразователя LPW25.  $4.3.2.3$

Формат: INT LPW25\_TEDSEncode (BYTE \*teds\_data, DWORD teds\_size, DWORD flags, const TLPW25\_INFO \*info, DWORD \*result\_bitsize) Описание: Функция выполняет кодирование информации о преобразователе в массив данных в формате TEDS. Все поля структуры с информацией о преобразователе должны быть предварительно заполнены. Массив для сохранения данных TEDS должен иметь достаточно места, в противном случае функция вернет ошибку. Параметры: teds data — Массив, в который будут сохранены полученные данные в формате TEDS. teds  $size$  - Размер массива teds data в байтах. flags — Флаги для управления работы функцией (резерв, должно передаваться всегда нулевое значение).  $\inf$ о — Структура с информацией о преобразователе, которая должна быть закодирована.  $result$  bitsize – Результирующий размер полученных TEDS данных в битах. Размер использованных в массиве teds data байт может быть получен как  $(result_{h}itsize + 7)/8.$ Возвращаемое значение: Код ошибки.

#### <span id="page-21-1"></span> $4.3.2.4$ Заполнение информации о преобразователе по типу преобразователя.

**PODMAT: INT LPW25 InfoStdFill (TLPW25 INFO \*info, DWORD model id)** 

## Описание:

Функция заполняет поля структуры с информацией о преобразователе, которые определяются типом преобразователя. Может использоваться при ручном заполнении информации, если данные TEDS преобразователя не доступны. При разборе данных TEDS с помощью LPW25\_TEDSDecode() данная информация заполняется автоматически и вызывать LPW25\_InfoStdFill() не требуется.

Параметры:

 $\textbf{info} - \text{Cypykrypa}$  с информацией о преобразователе.

model  $id$  - Идентификатор модели преобразователя.

## Возврашаемое значение:

Код ошибки.

## <span id="page-22-0"></span>4.3.3 Функции вспомогательного характера

## <span id="page-22-1"></span>4.3.3.1 Получение сообщения об ошибке.

## Формат: LPCSTR LPW25\_GetErrorString (INT err)

## Описание:

Функция возвращает строку, соответствующую переданному коду ошибки, в кодировке CP1251 для ОС Windows или UTF-8 для ОС Linux. Функция может обработать как ошибки, возвращаемые функциями библиотеки lpw25api, как специфичные ошибки библиотеки, так и ошибки [ltedsapi.](http://www.lcard.ru/download/ltedsapi.pdf)

## Параметры:

err — Код ошибки

## Возвращаемое значение:

Указатель на строку, содержащую сообщение об ошибке.